# 创建、进入教室

创建、进入教室的整体流程如下:

- 设置专属域名前缀。
- 在自定义的viewController中定义一个 BJLRoom 的属性 room, 用于管理教室。
- 使用教室相关信息将 room 属性实例化,比如参加吗或者 签名的方式。
- 为教室的加载、进入、退出等事件添加监听和相应的回调处 理。其中对加载任务的监听可以获取进教室的加载过程中每 一个步骤的执行状态和出错时的错误信息,便于调试,也可 以用来展示加载进程;对进入、退出的监听获取出现异常时 的 error 信息。回调处理可以根据自身需求进行自定义,为 教室管理做好准备。
- 添加断开重连处理。如果不添加断开重连的回调处理,**SDK** 会默认在断开时自动重连,重连过程中遇到错误将退出教 室、抛出异常。
- 调用 BJLRoom 定义的 enter 方法进入教室, 监听到进 入成功之后,身份为老师的用户可以发送上课通知。

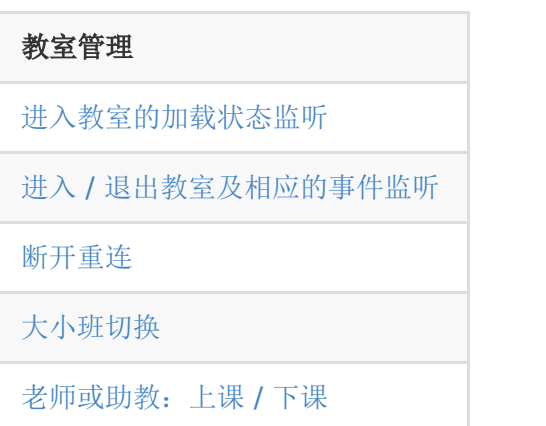

#### [定制信令](#page-24-0)

### **1.** 设置专属域名前缀

- BJLiveCore SDK 1. 5 及之后版本支持设置专属域名前缀。
- 设置专属域名前缀,需要在创建 BJLRoom 实例之前设置。 例如专属域名为 demo123.baijiayun.com, 则前缀为 demo123,更多细节参考 [专属域名说明。](https://dev.baijiayun.com/default/wiki/detail/54)建议在每次创建 直播间之前确保专属域名设置正确

#### 1. [BJLRoom

setPrivateDomainPrefix:@"yourDomainPrefix"];

### **2.** 定义教室属性

1. @property (nonatomic) BJLRoom \*room;

## **3.** 创建教室:可通过教室 **ID** 或参加码两 种方式进行

教室 ID 方式:教室ID通过使用 [百家云后台](https://www.baijiayun.com/) 或者 [API](https://dev.baijiayun.com/default/wiki/detail/11#h5-7) 创建一 个教室获得;签名参数通过 [签名参数](https://dev.baijiayun.com/wiki/detail/1) sign 计算方法 获得。

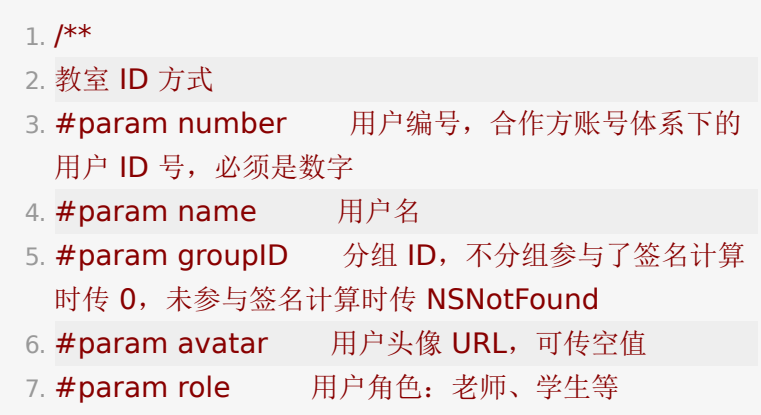

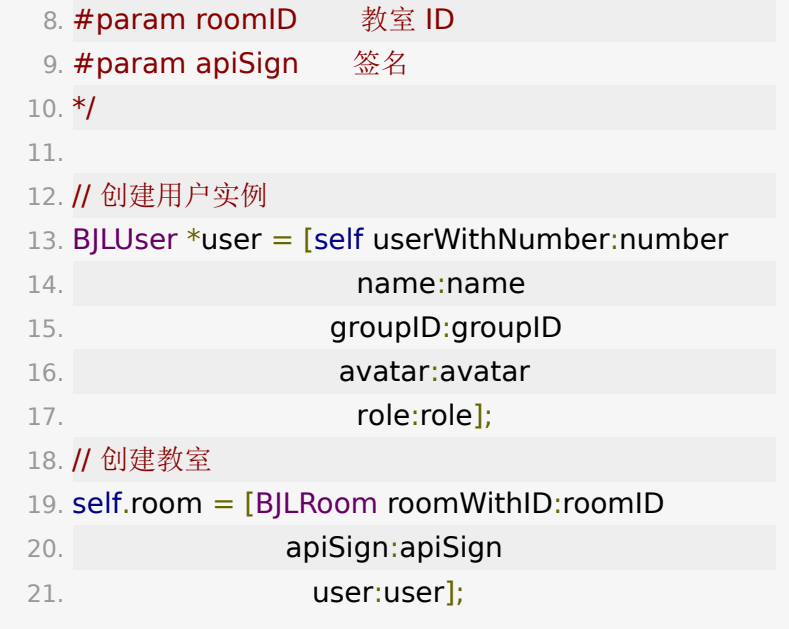

参加码方式:参加码同样通过使用 [百家云后台](https://www.baijiayun.com/) 或者 [API](https://dev.baijiayun.com/default/wiki/detail/11#h5-7) 创 建一个教室获得。

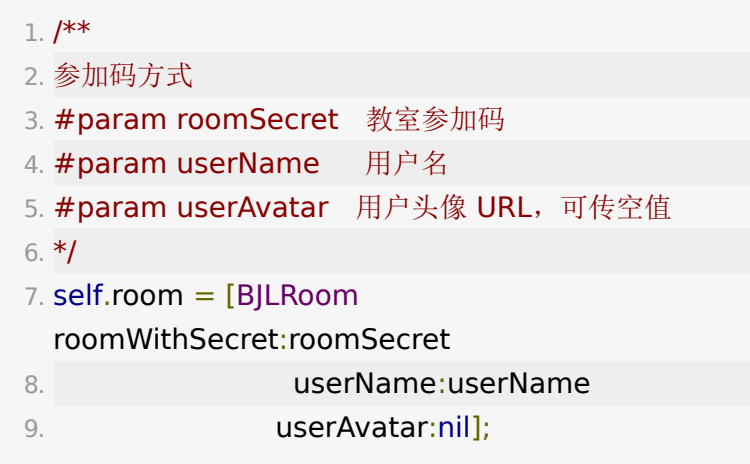

## <span id="page-2-0"></span>**4.** 加载教室之前

Core SDK 提供了一些属性在进教室之前可以预先设置, 此处只 是简单举例,具体更详细的设置可以查看不同viewModel提供的 更多属性。

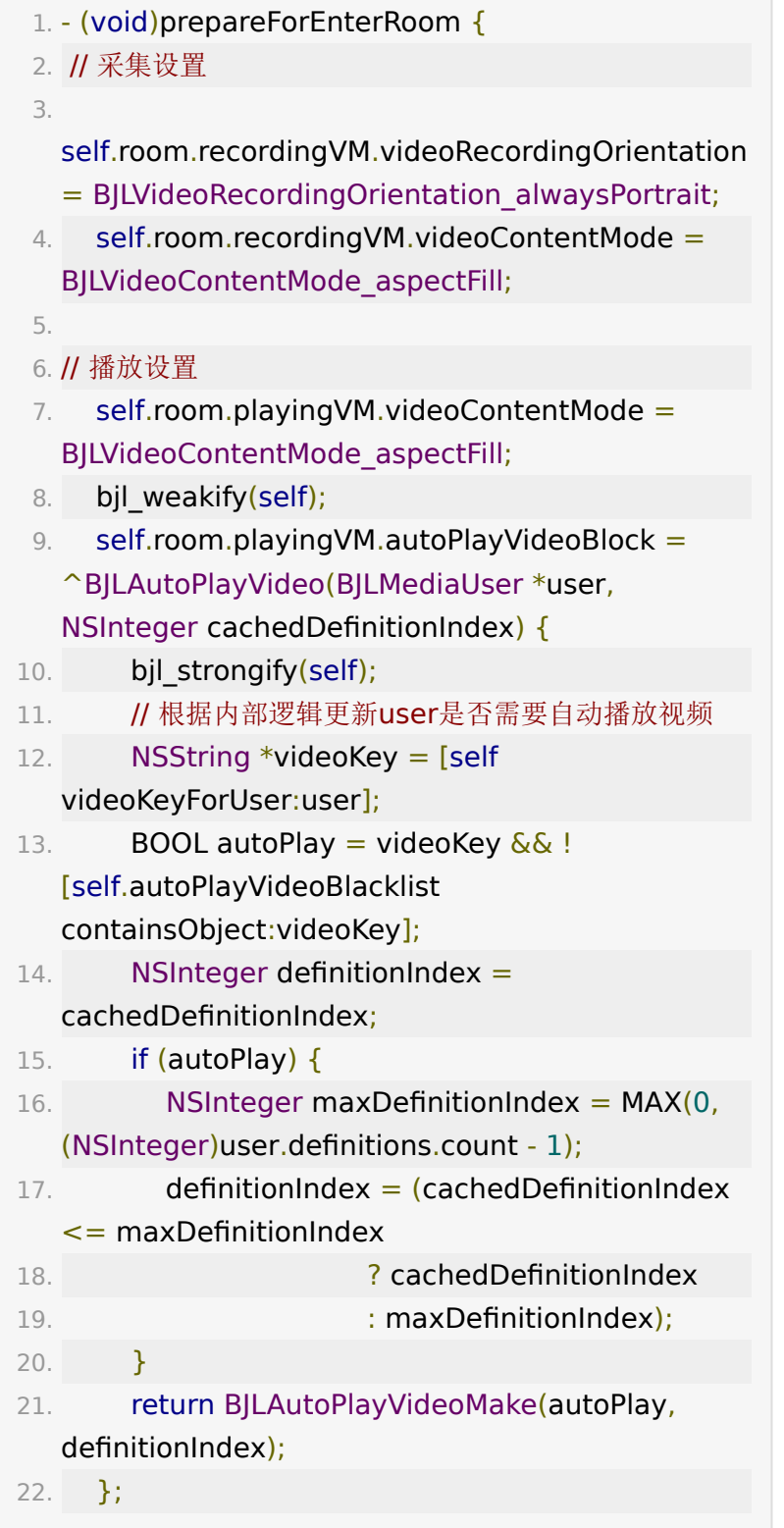

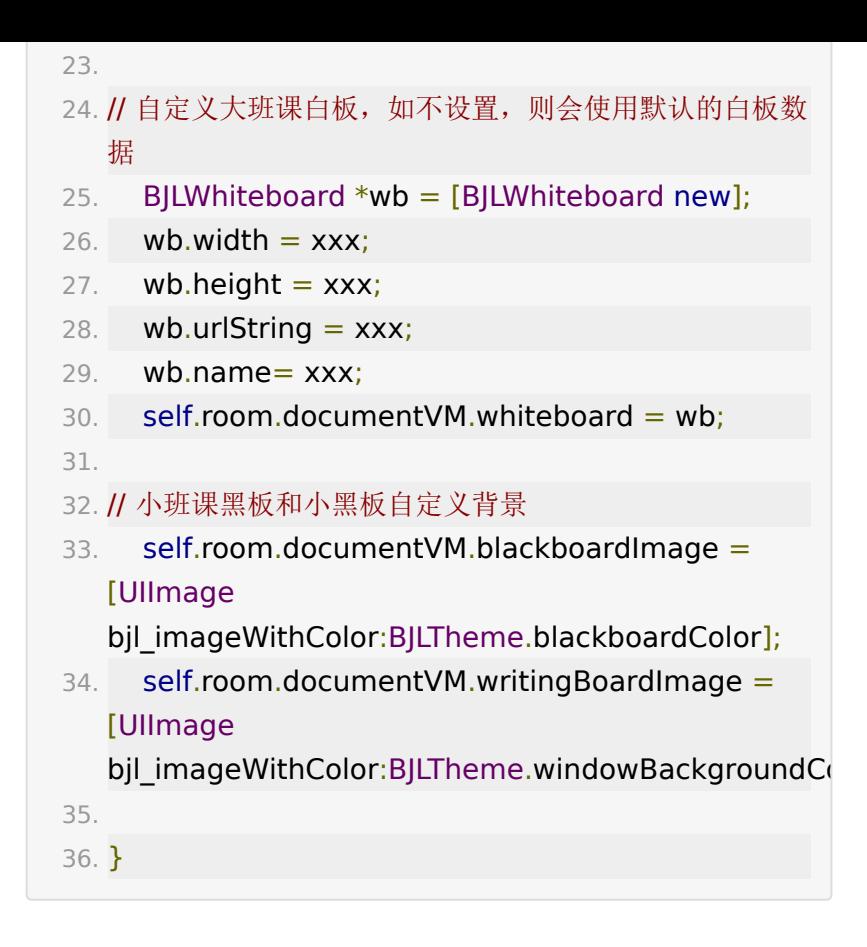

## **5.** 进**/**出教室成功**/**失败监听

监听进入、退出教室等事件。

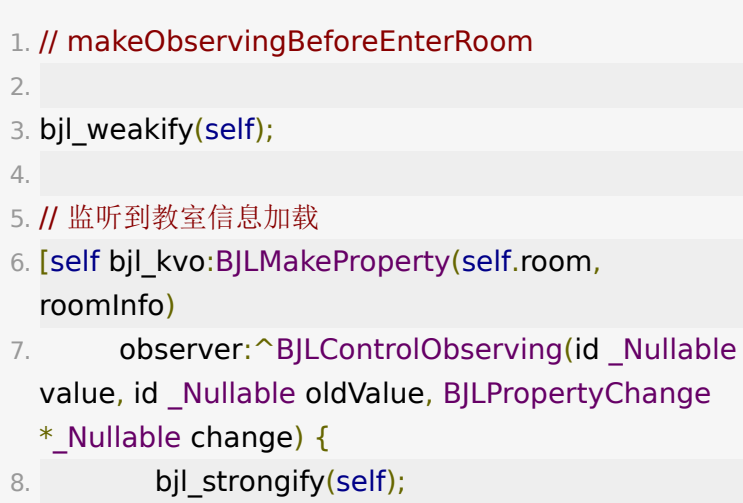

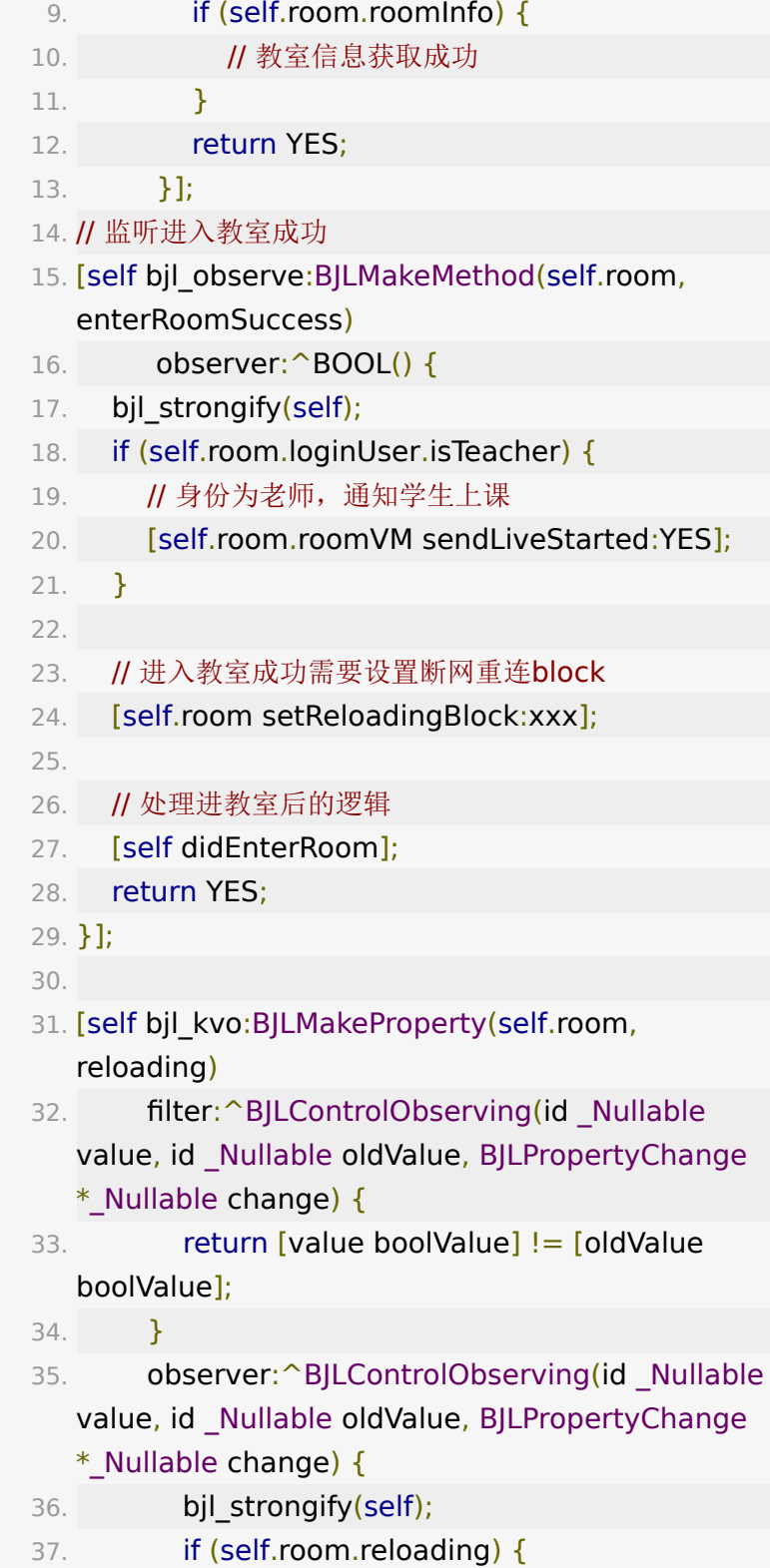

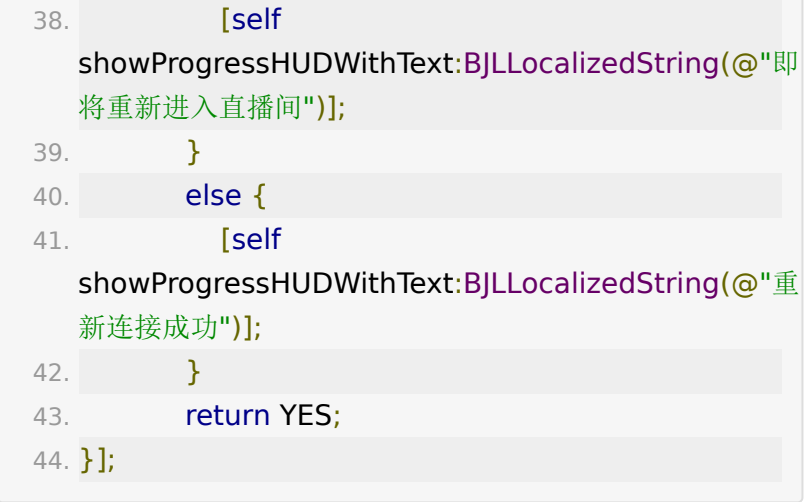

- 1. // 监听进入教室失败
- 2. [self bjl\_observe:BJLMakeMethod(self.room, enterRoomFailureWithError:)
- 3. observer: ^BOOL(BJLError \*error) {
- 4. NSLog(@"进入教室失败:%@", error);
- 5. return YES;
- 6. }];

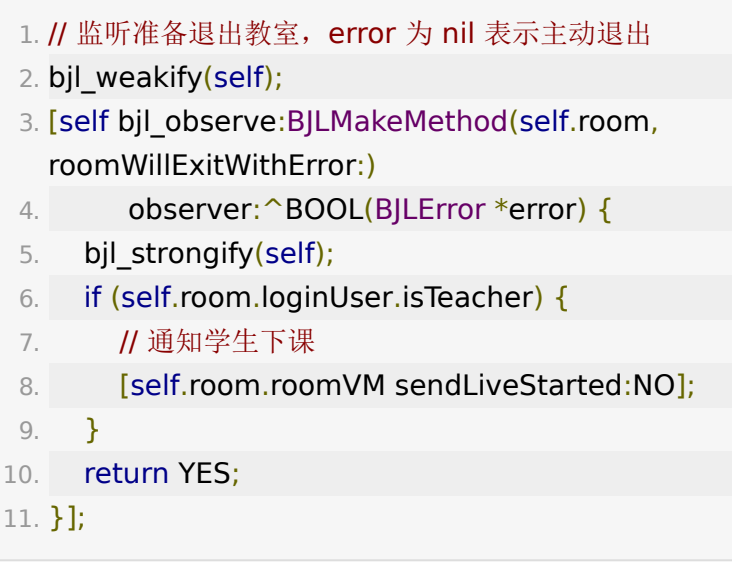

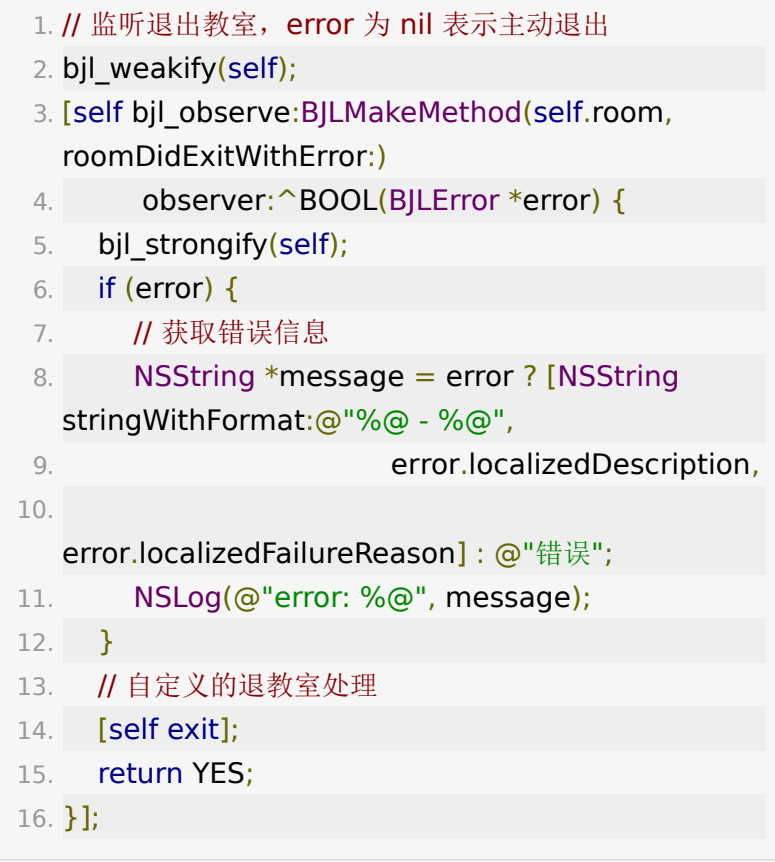

## <span id="page-7-0"></span>**6.** 断线重连

#### $1. /$ \*\*

2. 断开、重连

- 3. #discussion 网络连接断开时回调, 回调 callback 确 认是否重连, YES 重连、NO 退出直播间, 也可延时或者 手动调用 callback
- 4. #discussion 可通过 `reloadingVM` 监听重连的进度 和结果
- 5. #discussion 默认(不设置此回调)在断开时自动重 连、重连过程中遇到错误将 `异常退出`
- 6. #discussion !!!: 断开重连过程中 vm 的状态、数据没 有与服务端同步,调用其它 vm 方法时发起的网络请求 会被丢弃、甚至产生不可预期的错误

7. #param reloadingBlock 重连回调。reloadingVM: 重连 vm;callback(reload):调用 callback 时 reload 参数传 YES 重连, NO 将导致 `异常退出`

8. \*/

- 9. (void)setReloadingBlock: (void (^ Nullable) (BJLLoadingVM \*reloadingVM,
- 10. void (^callback)(BOOL reload)))reloadingBlock;

连接失败错误信息具体参考 NSError+BJLError.h 文件:

1. /\*\*

- 2. stepOver: 单步完成, 无错误
- 3. askForWWANNetwork: 蜂窝网络, 无错误
- 4. errorOccurred: 发生错误,参考 BJLErrorCode
- 5. \*/
- 6. typedef NS\_ENUM(NSInteger,
	- BJLLoadingSuspendReason) {
- 7. /\*\* 单步完成,无错误 \*/
- 8. BJLLoadingSuspendReason stepOver,
- 9. /\*\* 发生错误 \*/
- 10. BJLLoadingSuspendReason\_errorOccurred
- 11. };

直播间加载成功之后, SDK内部会设置 self.loadingVM = nil , 然后回调通知 enterRoomSuccess 。对于直播中的断 网重连场景,需要在收到 enterRoomSuccess 回调之后再次 设置 room.reloadingBlock , 及时响

- 应 room.reloadingVM 处理断网的逻辑。
	- 1. // 进入直播间成功再次设置断网重连的 block, 所以该回 调需要在收到`enterRoomSuccess`回调之后设置
	- 2. bjl\_weakify(self);
	- 3. [self bjl\_observe:BJLMakeMethod(self.room, enterRoomSuccess)

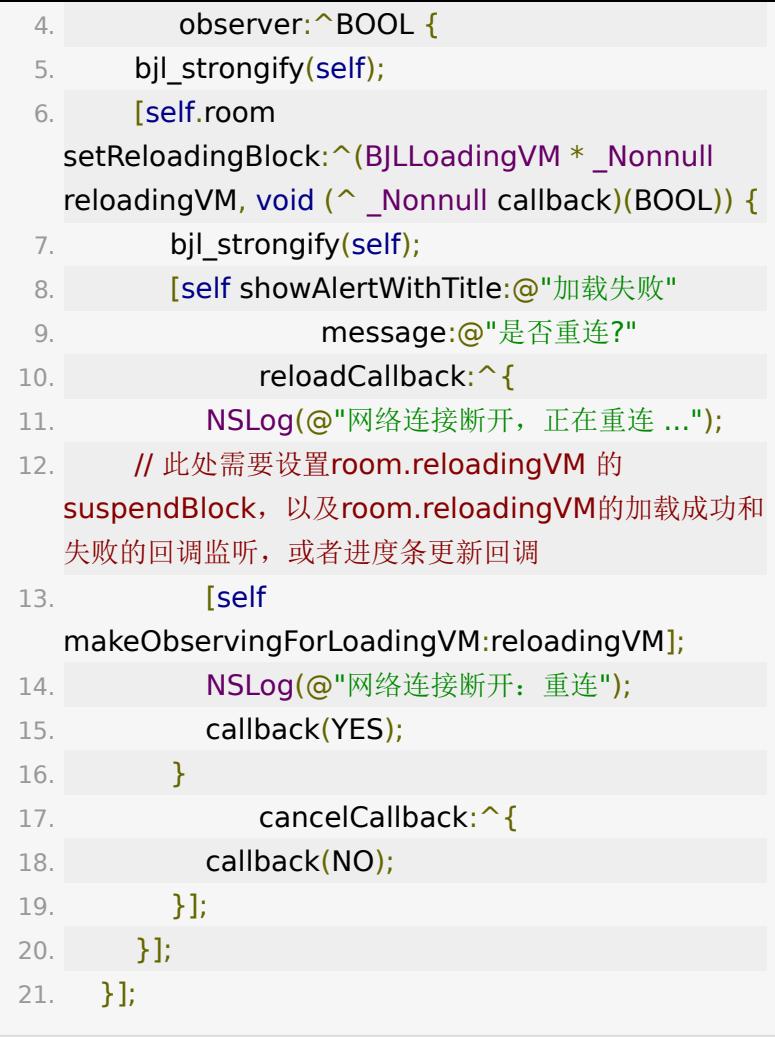

断网重连示例代码:

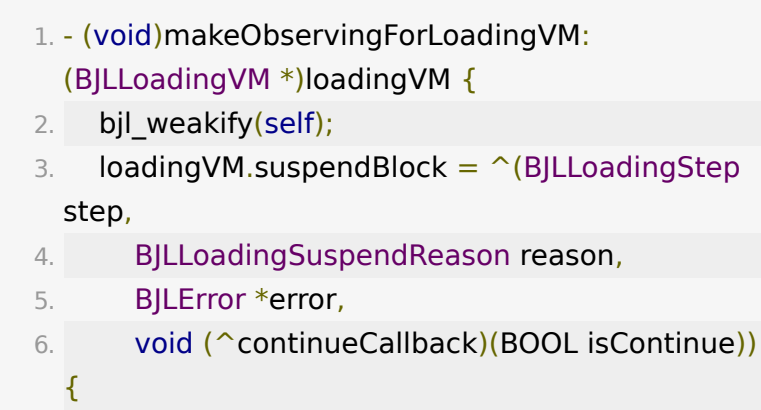

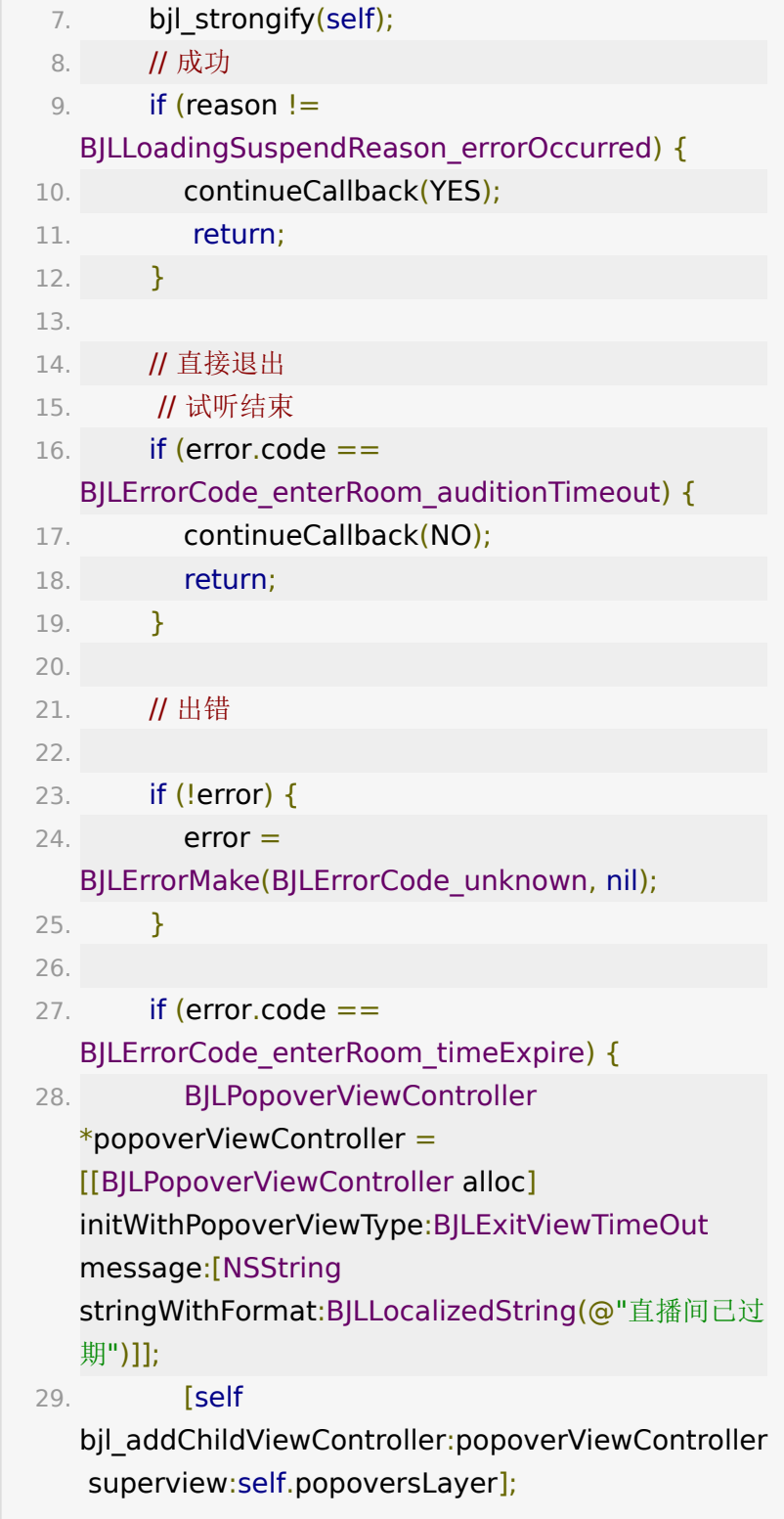

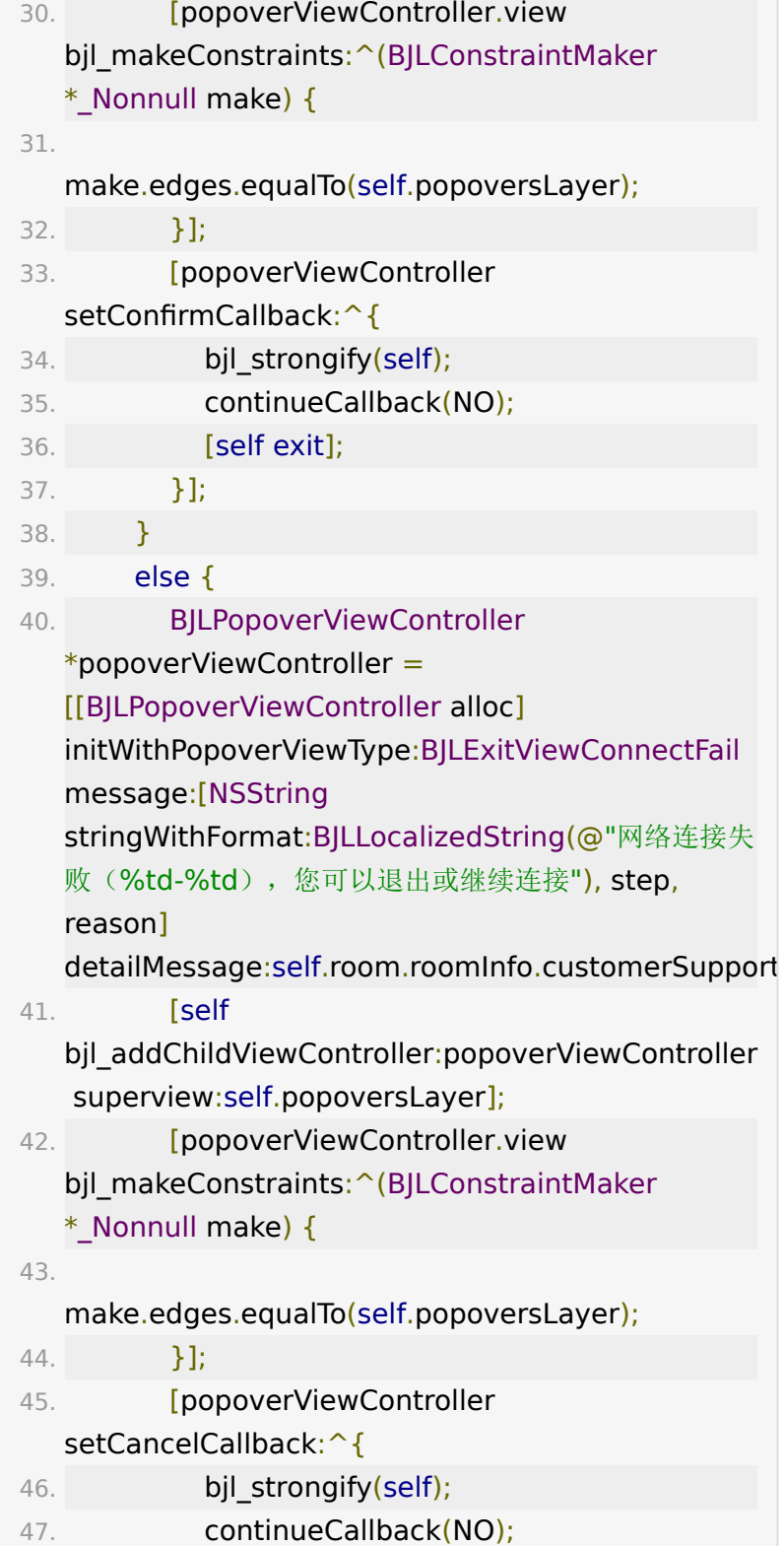

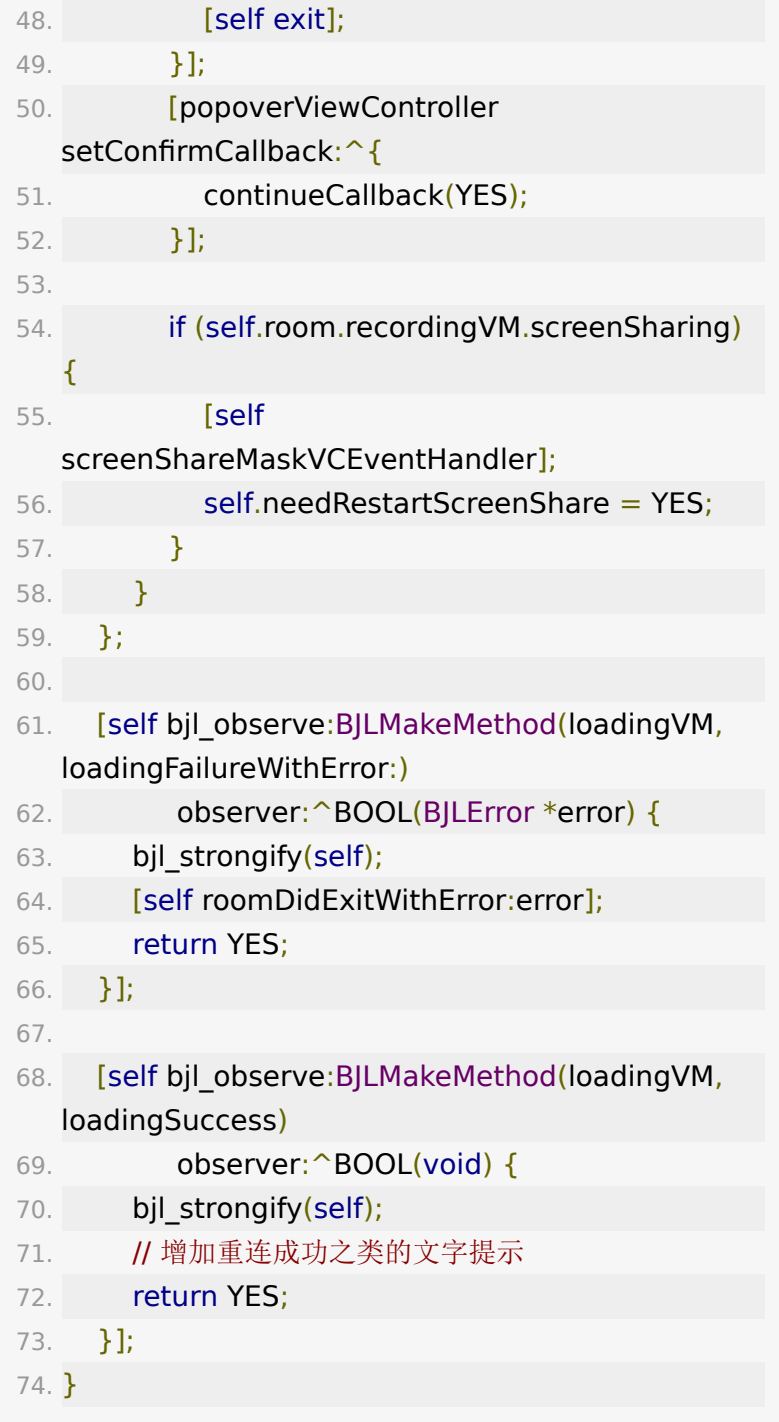

## <span id="page-12-0"></span>**7.** 准备进入教室:添加状态监听

直播间的加载是一个耗时的长链接连接的过程, BJLRoom 提 供了 BJLLoadingVM 来处理首次进入直播间整个连接过程, 同 时提供了 reloadingVM 处理直播过程中断网重连的问题。

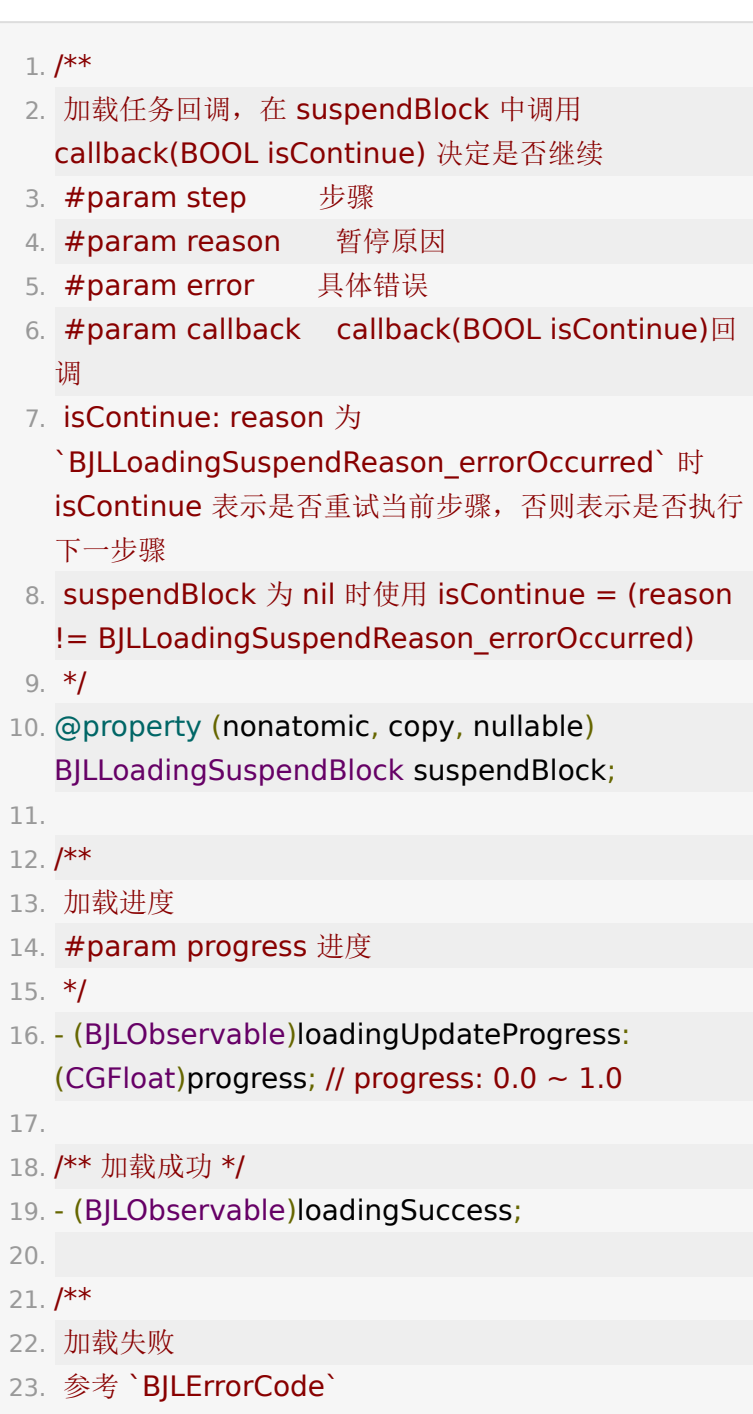

```
24. #param error 错误信息
```
25. \*/

26. - (BJLObservable)loadingFailureWithError:(nullable BJLError \*)error;

一般建议UI上定义一个专门的加载视图,参考UI SDK 的 [BJLLoadingViewController](https://git2.baijiashilian.com/open-ios/BJLiveUI/-/tree/master/common/loading)的实现以及使用场景。

以 BJLLoadingViewController 实现为参考,首先设置进教室 前的监听:

1. // 监听进入教室的加载任务的变化 2. bjl\_weakify(self); 3. [self bjl\_kvo:BJLMakeProperty(self.room, loadingVM) 4. filter:^BOOL(id value, id oldValue, BJLPropertyChange \* Nullable change) { 5. return !!value; 6. } 7. observer: ^BOOL(BJLLoadingVM \*value, id oldValue, BJLPropertyChange \* Nullable change) { 8. bjl strongify(self); 9. if (self.room.loadingVM) { 10. // 此处需要设置self.room.loadingVM 的 suspendBlock,以及self.room.loadingVM的加载成功 和失败的回调监听,或者进度条更新回调 11. **[self makeObservingForLoadingVM:** self.room.loadingVM isReload:NO]; 12. } 13. return YES; 14. }]; 15. 16. // 首次进教室途中可能会加载失败, 此处需要

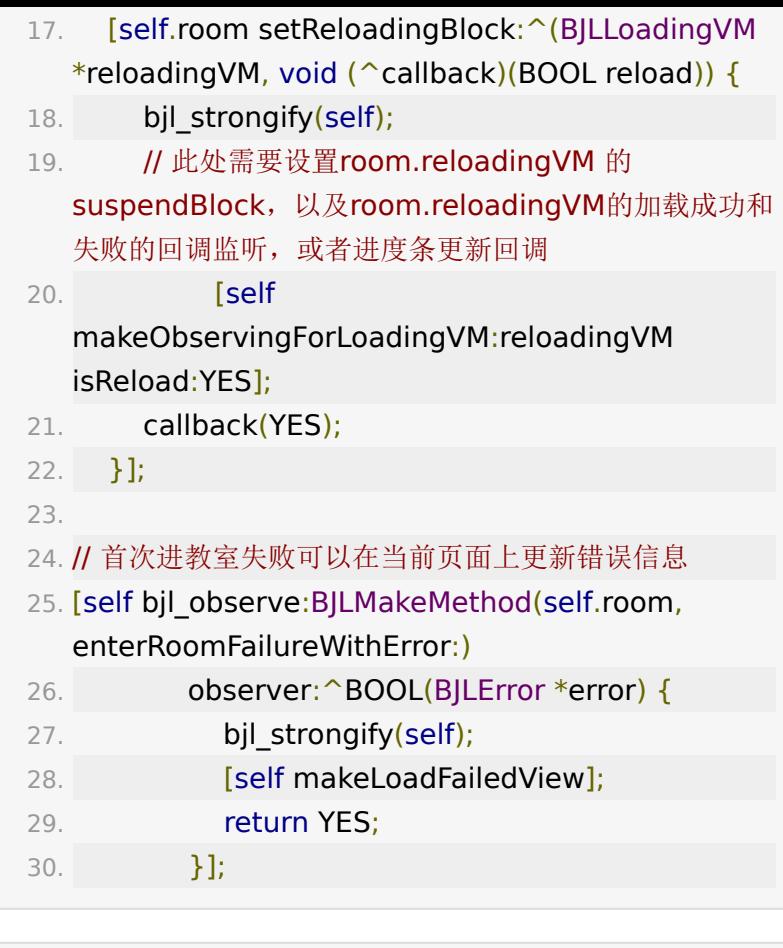

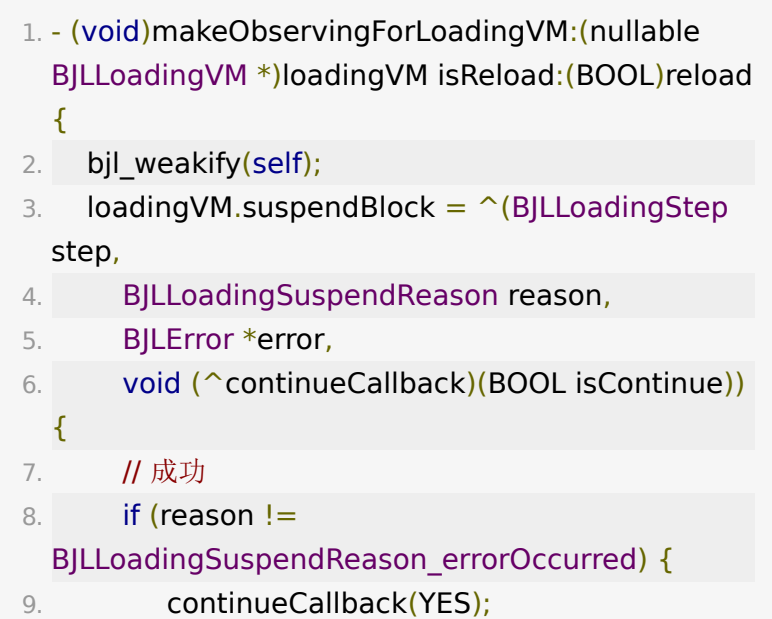

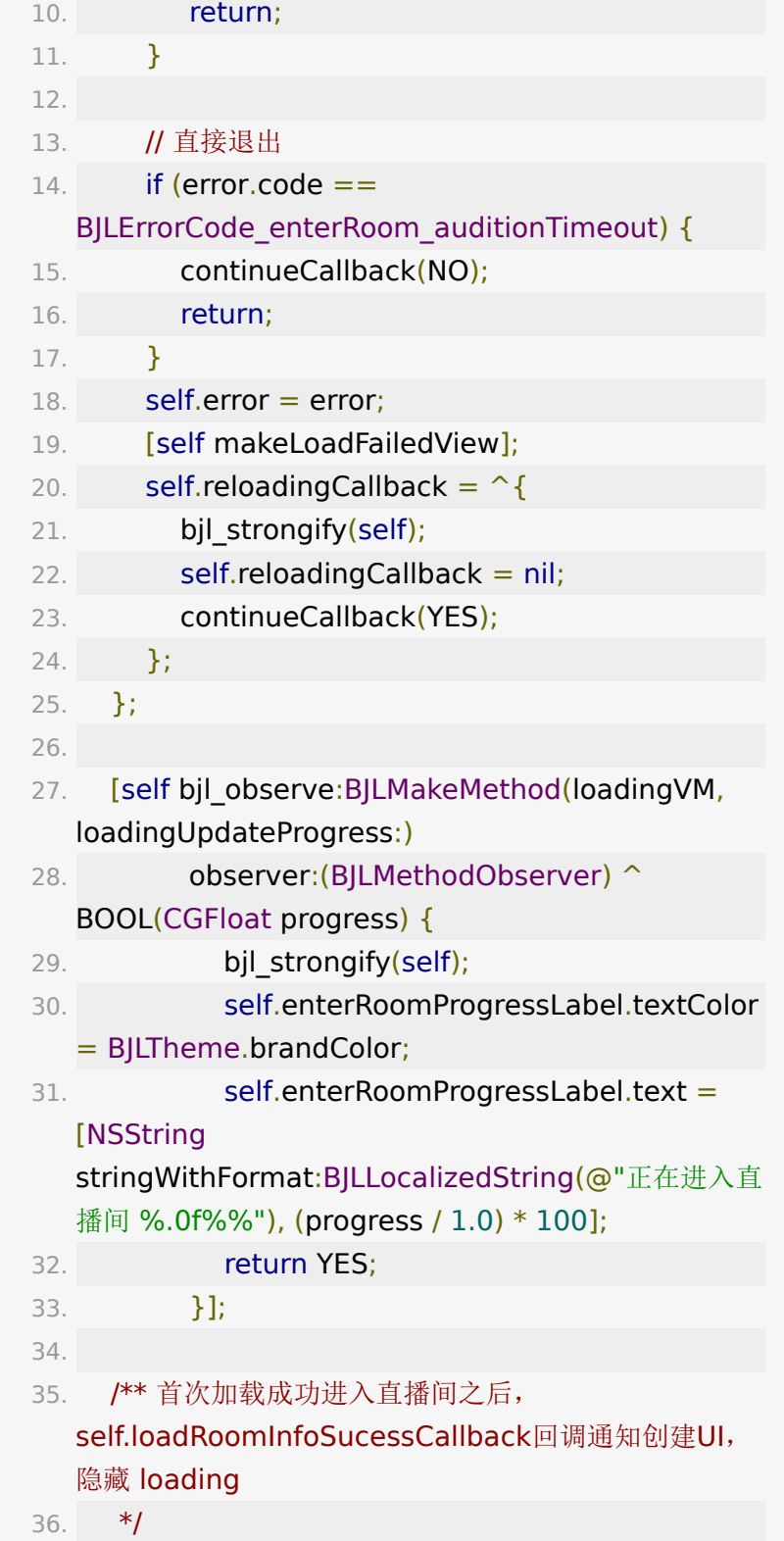

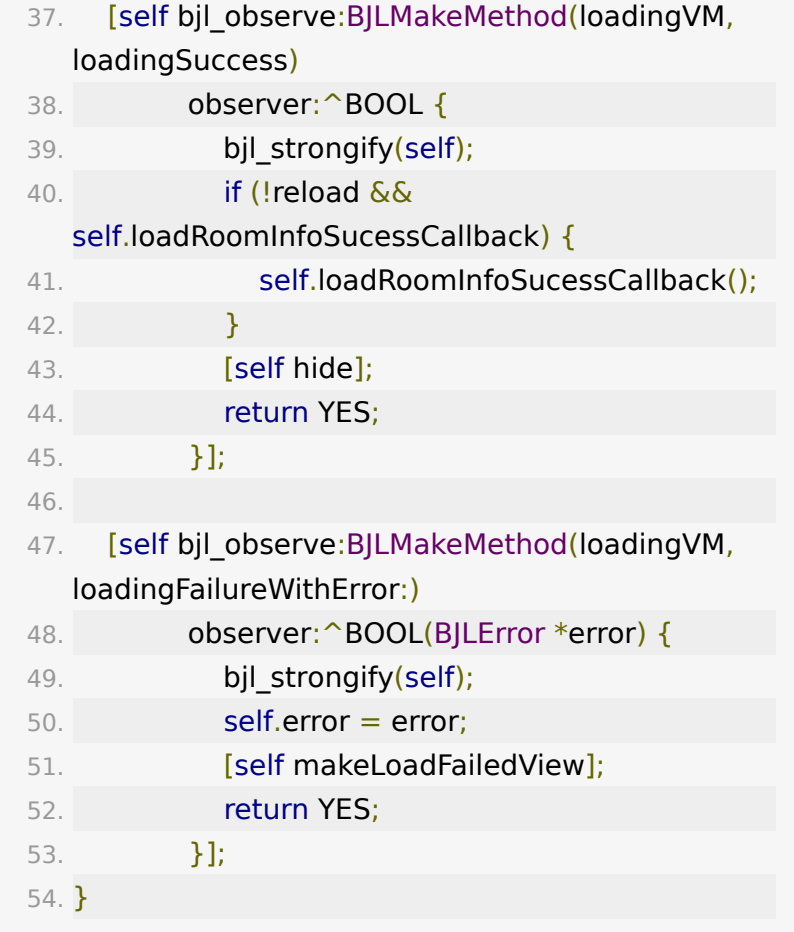

# <span id="page-17-0"></span>**8.** 进入 **/** 退出直播间

在loadingUI准备好之后 可以调用 enter 进入直播间, 开始链 接,加载直播间。

进入、退出教室。

1. // 进入教室

- 2. [self.room enter];
- 3. /\*\* 进入直播间
- 4. #param validateConflict 传 YES 检查是否有相同用 户在直播间、如果有则回调错误

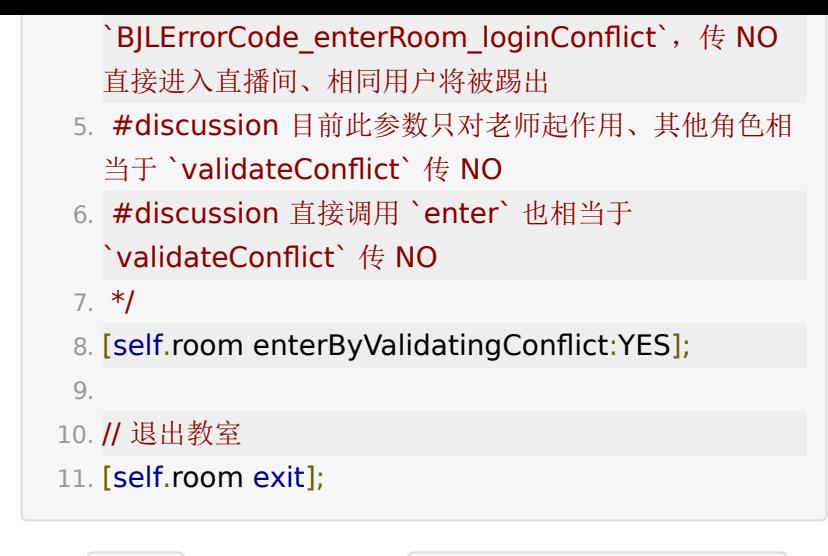

调用 enter 之后,当监听到 BJLLoadingViewController 加 载成功的回调之后UI可以开始更新布局,以及增加教室内的状态 或者行为监听。

### **9.** 上下课

1. // 上课 2. BJLError \*error = [self.room.roomVM

sendLiveStarted:YES];

3.

4. // 下课

5. BJLError \*error = [self.room.roomVM sendLiveStarted:NO];

## **10.** 教室信息获取

教室信息可通过 BJLRoom 的 roomInfo 属性获取,获取 时机为进入教室成功(监听到 enterRoomSuccess )之后。

- 1. // 教室信息
- 2. @property (nonatomic, readonly, copy, nullable) NSObject<BJLRoomInfo> \*roomInfo;

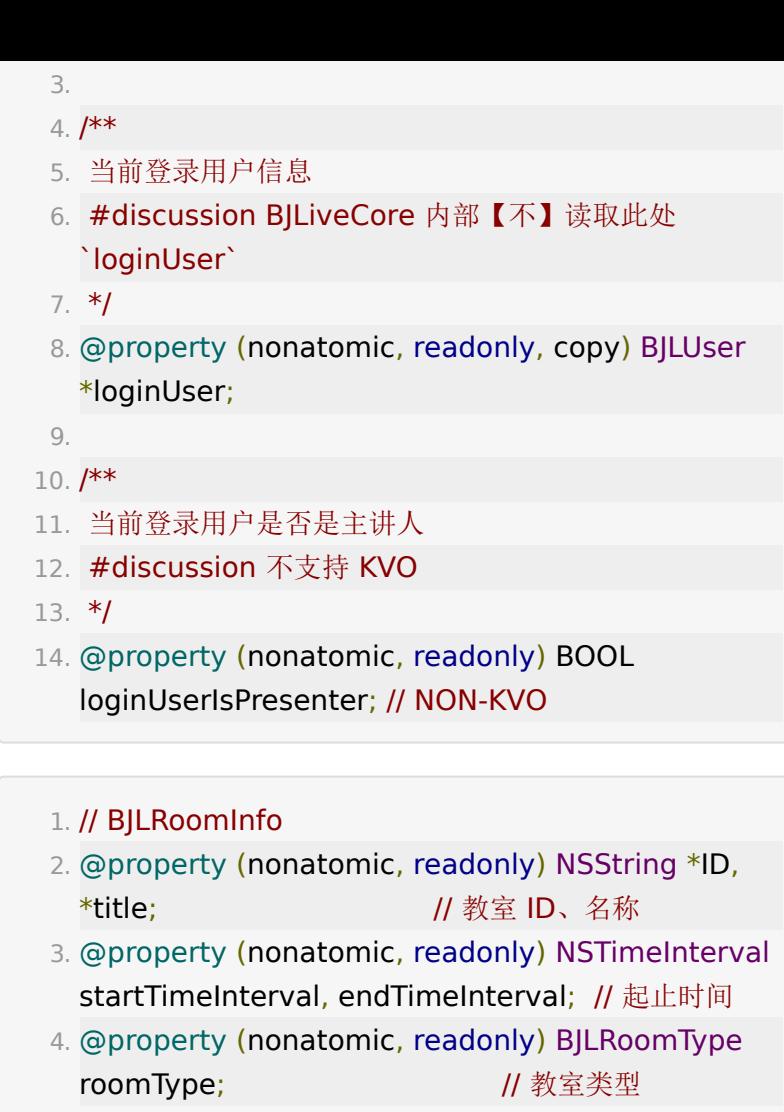

- 5. @property (nonatomic, readonly) BJLRoomType roomType; // 直播间类型
- 6. @property (nonatomic, readonly) BOOL hasStudentRaise; //有无学生上麦
- 7. @property (nonatomic, readonly) BOOL isMockLive; // 是否是伪直播, 仅大班课
- 8. @property (nonatomic, readonly) BOOL isPushLive; // 是否是推流直播, 仅大班课
- 9. @property (nonatomic, readonly) BOOL isVideoWall; // 是否是视频墙直播, 仅大班课
- 10. @property (nonatomic, readonly) BOOL isPureVideo; // 是否是纯视频模板(纯视频不能切换布

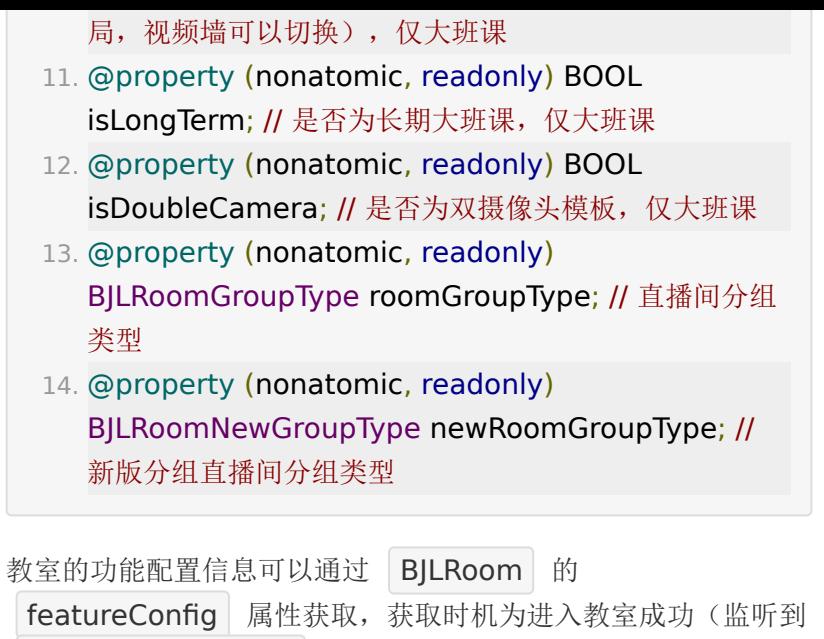

```
enterRoomSuccess )之后。
```
1. // 功能设置

2. @property (nonatomic, readonly, copy, nullable) BJLFeatureConfig \*featureConfig APPLE API UNSTABLE;

### **11. viewModel**管理

```
1. / ** 进直播间的 loading 状态, 参考 `BJLLoadingVM`
 */
2. @property (nonatomic, readonly, nullable)
 BJLLoadingVM *loadingVM;
3.
4. /** 直播间信息、状态,用户信息,公告等,参考
  `BJLRoomVM` */
5. @property (nonatomic, readonly, nullable)
 BJLRoomVM *roomVM;
6.
7. /** 在线用户,参考 `BJLOnlineUsersVM` */
```
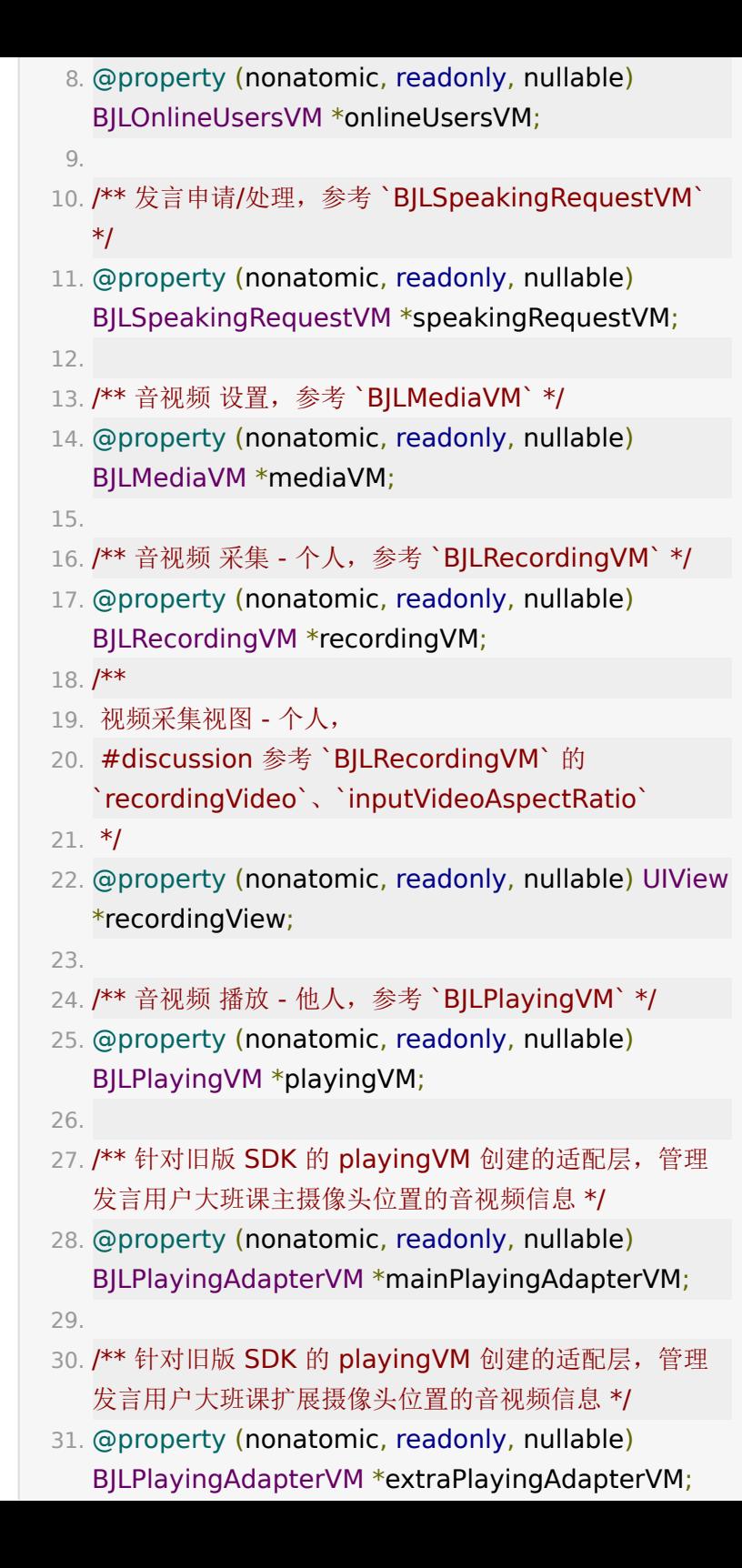

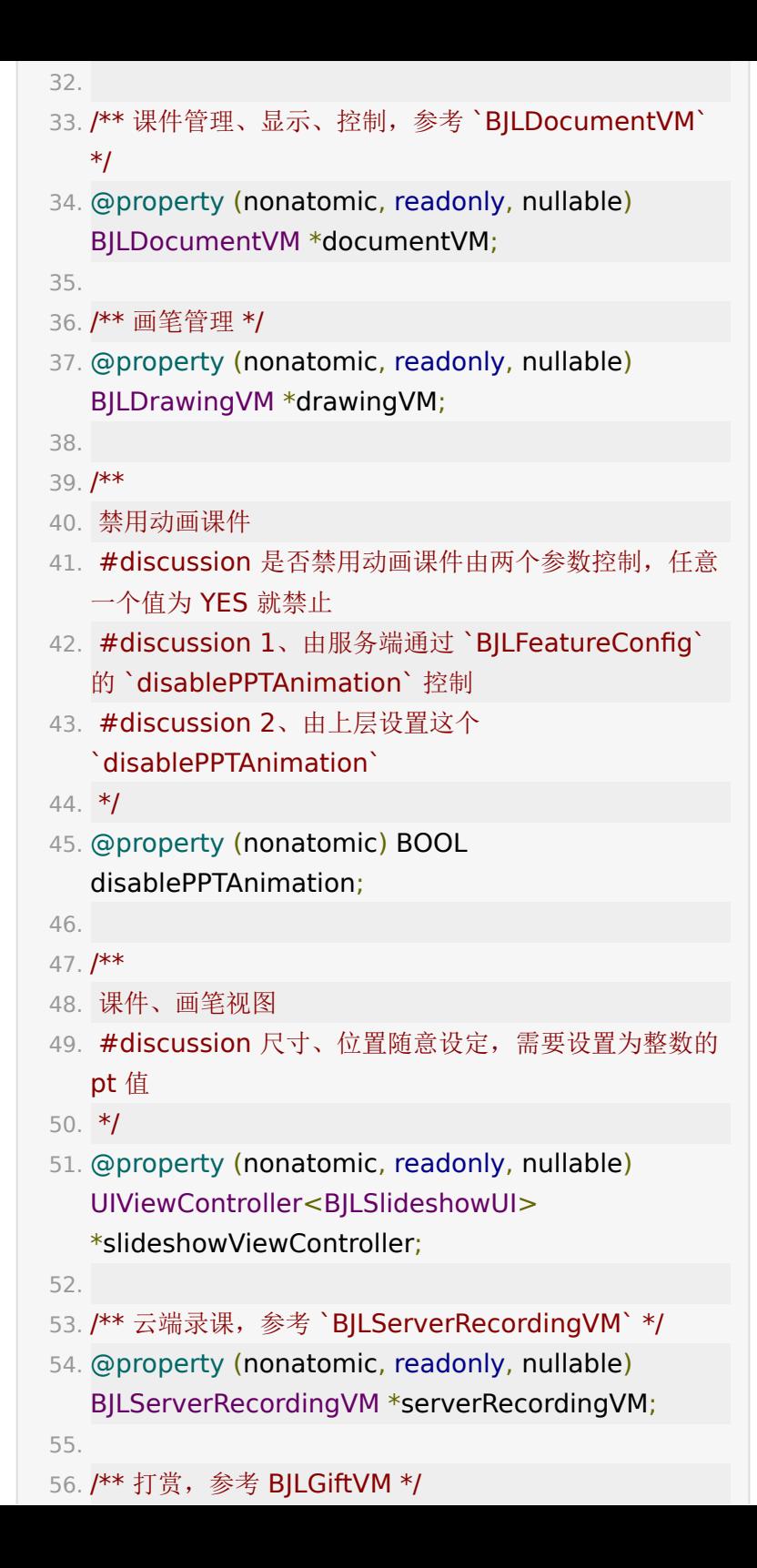

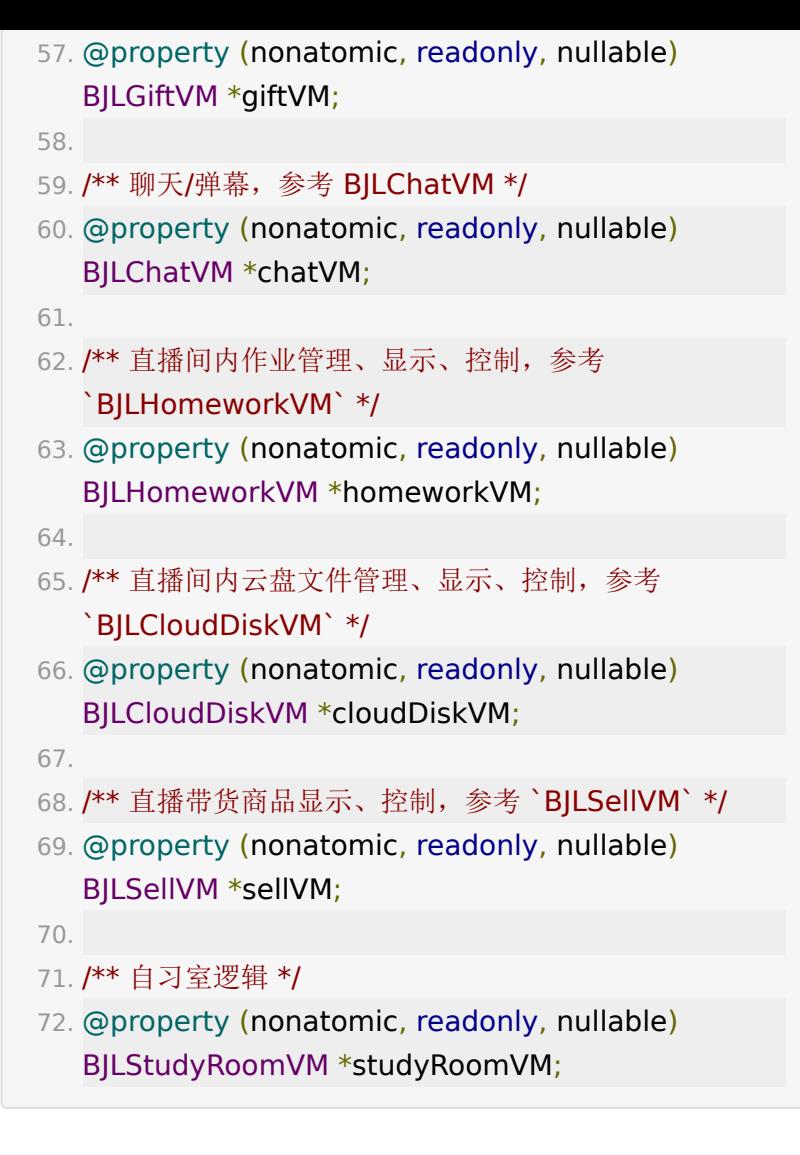

### <span id="page-23-0"></span>**12** 大小班切换

大小班切换场景支持在分组教室、线上双师的教室使用,参考教 室信息中的 BJLRoomNewGroupType 。这种类型的教室可以 让全部用户在大教室内分组互动,也可以支持分组用户在小班教 室分组互动,并且能够随时切换两种场景。SDK 支持分组教室, 当前用户的分组状态可以通过 BJLRoom 的 loginUser 的 数据获取。

#### 1. // example: 老师或者助教切换大小班

```
2. / **3. 线上双师课程切换大小班
4. BJLErrorCode invalidUserRole 错误权限,要求老师
 或助教权限。
5. */
6. BJLError *error = [self.room.roomVM
```

```
requestSwitchClass];
```
对于大小班切换时, SDK 会自动进行切换教室, 触发教室各个模 块的数据更新,添加的对教室数据的监听将会触发,刷新教室数 据和 UI。可以参考 BJLRoom 的 switchingRoom 状态, 给出提示。

- 1. [self bjl\_kvo:BJLMakeProperty(self.room, switchingRoom)
- 2. filter: ^BOOL(NSNumber \* Nullable now, id Nullable old, BJLPropertyChange \* Nullable change) {
- 3. // bjl strongify(self);
- 4. return now.boolValue;
- 5. }
- 6. observer: ^BOOL(id Nullable now, id Nullable old, BJLPropertyChange \* \_Nullable change) {
- 7. bjl strongify(self);
- 8. if (self.room.switchingRoom) {
- 9. **[self showProgressHUDWithText:@"**切换教室 中..."];
- 10. }
- 11. return YES;

12. }];

# <span id="page-24-0"></span>**13.** 定制信令

基于客户自身需求,可能需要自己的业务逻辑,SDK 提供发送定 制广播信令通道,支持任意用户进入教室后发送自定义信令,教

室内所有用户都可以收取,客户可以实现自己的信令发送,参考 BJLRoomVM 。

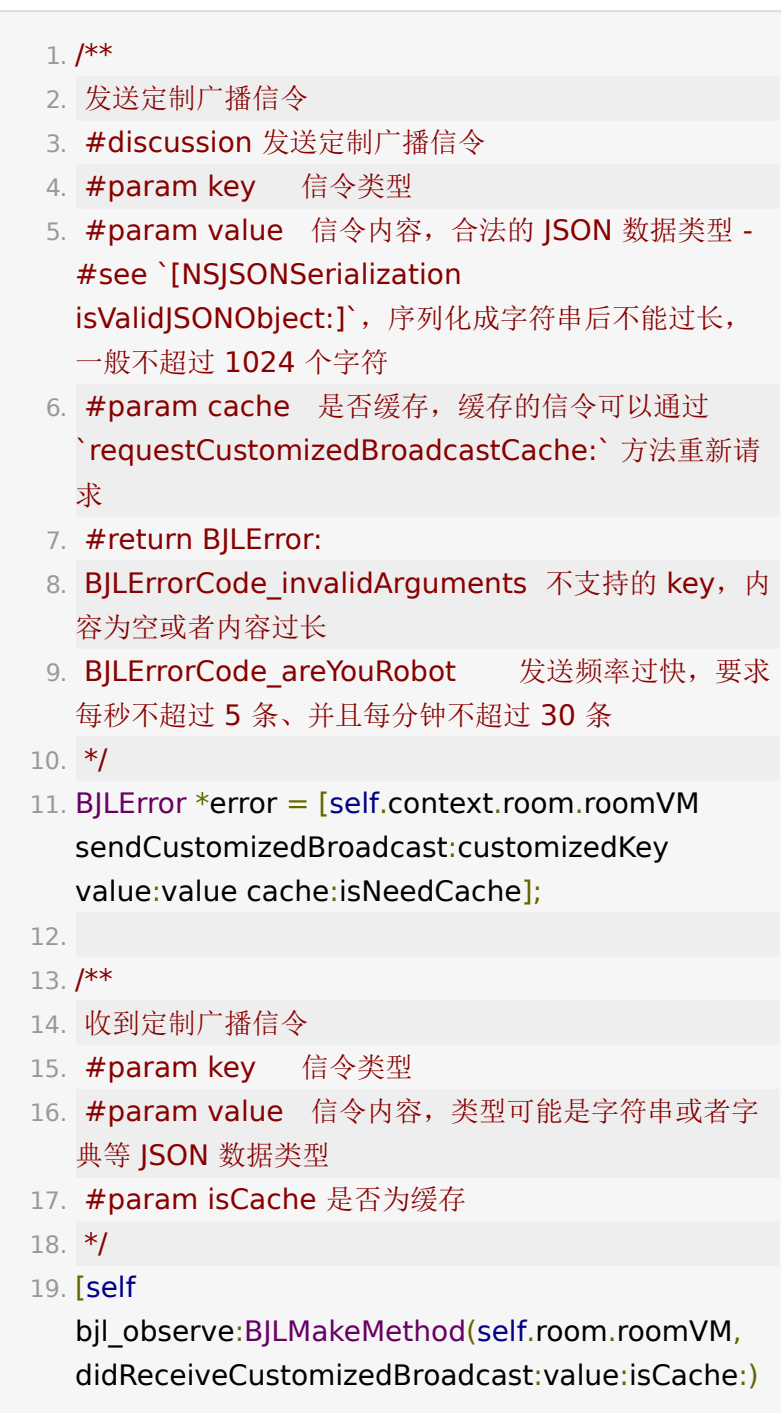

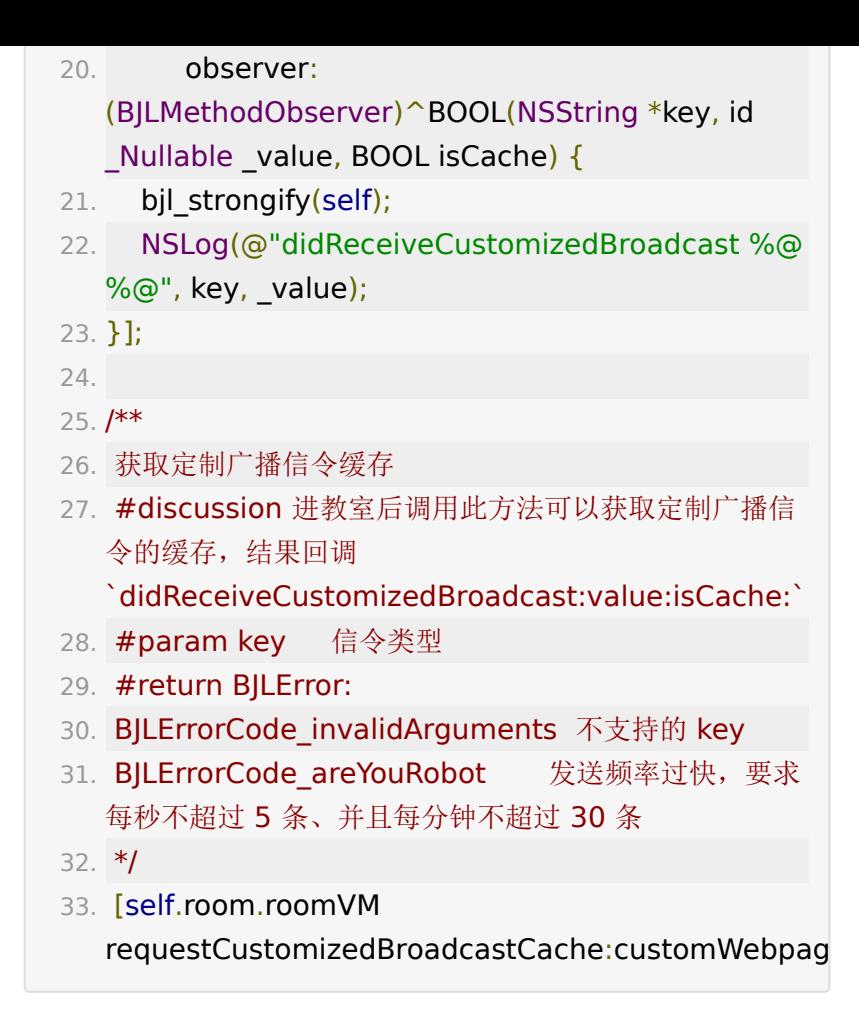

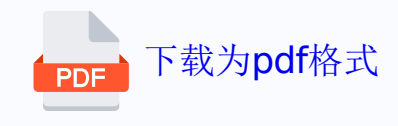